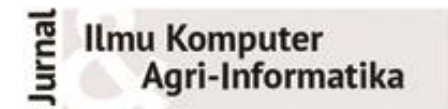

Volume 10 Nomor 1 halaman 70–85 eISSN: 2654-9735, pISSN: 2089-6026

# **Prototipe** *Mobile GIS* **Kandungan Hara Lahan Spesifik Lokasi**

# *Prototype of Mobile GIS for Site-Specific Land Nutrient Content*

# HARI AGUNG ADRIANTO<sup>1</sup>\*, EMILIA SYAFITRI<sup>1</sup>, YANI NURHADRYANI<sup>1</sup>, BABA BARUS<sup>2</sup>, SRI MALAHAYATI YUSUF<sup>2</sup>, DESI NADALIA<sup>2</sup>

#### **Abstrak**

Untuk memenuhi kebutuhan pangan yang semakin tinggi maka produktivitas usaha pertanian perlu ditingkatkan. Salah satu yang penting dilakukan untuk mendorong peningkatan produksi adalah menyediakan informasi karakteristik hara lahan kepada petani secara akurat, tepat, dan mudah yang dapat membantu menentukan teknik budidaya yang sesuai. Dengan semakin banyaknya petani yang menggunakan *smartphone*, maka penting adanya sistem informasi geografis yang berjalan di perangkat mobile (*mobile GIS*) yang dapat memberikan informasi kandungan hara lahan. Penelitian ini mengembangkan prototipe *mobile GIS* untuk perangkat berbasis Android. Diharapkan dengan aplikasi ini petani dapat menentukan lokasi yang menjadi perhatian melalui menu pencarian lokasi atau menggunakan GPS di perangkat. Setelah lokasi ditentukan, sistem akan memperlihatkan peta dan tabel kandungan hara di wilayah tersebut. Sistem dikembangkan menggunakan metode *prototyping* dengan dua iterasi dan menghasilkan fitur utama berupa peta yang menampilkan kandungan nitrogen, phospor, dan kalium, serta kondisi keasaman tanah (pH) di lokasi tertentu. Sistem dilengkapi dengan petunjuk penggunaan fitur dan glosarium. Prototipe yang dihasilkan merupakan produk awal yang bersifat umum dan merupakan bagian dari usaha untuk mencari bentuk interaksi antarmuka yang tepat dan arsitektur sistem yang adaptif. Pengujian aplikasi dilakukan dengan metode *black box testing* dan menghasilkan keputusan bahwa sistem yang dikembangkan sudah memenuhi kebutuhan pengguna.

Kata Kunci**:** hara tanah, mobile GIS, prototipe, spesifik lokasi.

### *Abstract*

*In order to meet the increasing demand for food, the productivity of agricultural businesses needs to be optimized. One method of doing this is to provide farmers with accurate and precise information regarding soil nutrient characteristics which is easy to comprehend. Since farmers understand the condition of the area planted, they can determine appropriate cultivation techniques. With the increasing usage of smartphones among farmers, it is important to have a geographic information system that runs on mobile devices (mobile GIS), which can provide site-specific information on the land's nutrient content. This research will develop a mobile GIS prototype for Android-based devices. This application aims to facilitate farmers in determining the location of concern through the location search menu or using the GPS on the device before showing a map and table of nutrient content in that area. The application's main feature is a map that displays the content of nitrogen, phosphorus, potassium, and soil acidity (pH) conditions at certain locations in West Java. The developed system is equipped with guidelines for navigating the application. The resulting prototype is a general initial product and is part of the effort to find the right form of interface interaction and adaptive system architecture.*

*Keywords: location-specific, mobile GIS, prototype, soil nutrient.*

<sup>1</sup>Departemen Ilmu Komputer FMIPA IPB

<sup>2</sup>Departemen Ilmu Tanah dan Sumberdaya Lahan, FAPERTA IPB

<sup>\*</sup>Penulis Korespondensi: Surel: agung@apps.ipb.ac.id

### **PENDAHULUAN**

Indonesia pada tahun 2022 memiliki 275 juta penduduk (BPS) dengan tingkat pertumbuhan 1.17% dan diperkirakan akan dihuni oleh 318 juta manusia pada tahun 2045 (BPS 2020). Di sisi lain luas lahan pertanian mengalami penurunan, terlihat dari luas gabungan sawah, pertanian lahan kering, dan pertanian lahan kering campur semak pada tahun 2014 adalah 45,037 hektar namun menjadi 42,149 hektar pada tahun 2020 (BPS 2022). Dengan kondisi demikian, untuk memenuhi kebutuhan pangan yang semakin tinggi maka produktivitas usaha pertanian perlu ditingkatkan. Keluaran (*output*) dari usaha pertanian dipengaruhi oleh masukan (*input*) berupa kombinasi penggunaan tanah, tenaga kerja, modal, dan sumber daya material yang digunakan dalam produksi (Keith 2015).

Pemahaman petani tentang kondisi area yang ditanami merupakan hal yang sangat penting. Tiga dari lima prinsip dasar ekologi dalam *Low-External-Input and Sustainable Agriculture* (LEISA) terkait aspek hara ini, yaitu (i) menjaga kondisi tanah senantiasa sesuai untuk pertumbuhan tanaman, khususnya dengan pengelolaan bahan organik dan meningkatkan kehidupan tanah dan (ii) mengoptimalkan ketersediaan hara dan menyeimbangkan arus hara, khususnya *nitrogen fixation*, *nutrient pumping*, *recycling,* dan penggunaan pupuk eksternal sebagai tambahan, serta (iii) mengurangi kehilangan hara karena radiasi matahari, udara, dan air (Reijntjes *et al*. 1992).

Beberapa kelompok masyarakat telah menerapkan pengetahuan lokal dalam pengelolaan tanah secara tradisional karena kebiasaan turun temurun (Ndun *et al.* 2021; Safitri 2020; Toansiba *et al*. 2021). Namun ditemukan juga kasus pemberian pupuk berlebih yang berpotensi menjadi racun bagi tanaman, mengganggu keseimbangan unsur hara, dan menurunkan produksi (Amisnaipa *et al*. 2016; Chandini *et al*. 2019; Nuryani *et al*. 2019). Rachmina *et al*. (2013) melaporkan bahwa produktivitas pertanian sayuran di Jawa Barat bervariasi pada tingkat kebun, antar lokasi dan dari waku ke waktu, kemudian lebih khusus *Total-Factor Productivity* (TFP) untuk wilayah Pengalengan dipengaruhi oleh diversifikasi vegetasi, tingkat pendidikan petani, kondisi area yang ditanami, serta akses ke input market.

Guna mewujudkan pertanian yang lebih berkelanjutan maka tingkat pengetahuan petani tentang kondisi tanah yang ditanami perlu ditingkatkan. Salah satu yang penting dilakukan adalah menyediakan informasi karakteristik hara lahan kepada petani secara akurat, tepat, dan mudah. Pada skala lahan terbatas, pengukuran konduktivitas listrik tanah dapat dilakukan menggunakan instrumen yang ditarik traktor dan parameter melalui uji lab (Ariyanto *et al.* 2016). Terdapat pula aplikasi *mobile* untuk klasifikasi warna tanah yang dapat digunakan untuk menduga tingkat kesuburan (Priandana *et al*. 2016; Robbani *et al.* 2016). Namun demikian aplikasi tersebut belum memiliki referensi spasial, padahal hal tersebut penting dalam riset dan penyusunan kebijakan terkait kualitas lahan (Wiebe 2003).

Tujuan penelitian ini untuk mengembangkan prototipe aplikasi *mobile* yang dapat memberikan informasi kandungan hara lahan spesifik lokasi di Jawa Barat. Aplikasi yang dikembangkan diupayakan bersifat fleksibel agar perubahan dapat diakomodasikan dengan lebih cepat dan mudah, serta memungkinkan *open source* agar kualitas dan pemanfaatannya dapat ditingkatkan kembali di masa yang akan datang. Dengan adanya aplikasi ini diharapkan dapat membantu petani mengenali kandungan unsur hara di lokasi tertentu dan selanjutnya menentukan tanaman yang sesuai beserta pola pemupukan yang seimbang di lahan tersebut, yang akhirnya memberikan peningkatan hasil produksi.

# **METODE**

Antarmuka dirancang bagi aplikasi *smartphone* berbasis Android yang menyajikan data hara tanah di lokasi tertentu. Diharapkan dengan aplikasi ini petani dapat menentukan lokasi yang menjadi perhatian melalui menu pencarian lokasi atau menggunakan GPS di perangkat. Setelah lokasi ditentukan, sistem akan memperlihatkan peta dan tabel kandungan hara di wilayah tersebut. Gambaran aplikasi dalam penelitian ini masih bersifat umum, spesifikasi rinci belum dapat didefinisikan oleh pengguna. Selain itu, pengembang juga belum yakin adaptibilitas sistem dan bentuk interaksi antarmuka yang tepat. Oleh karena itu pengembangan aplikasi ini menggunakan metode *prototyping* (Pressman, R 2010). Dengan pendekatan ini, pengembang dan para pihak yang berkepentingan akan banyak berinteraksi secara berkelanjutan untuk menentukan fungsi dan fitur yang nantinya dimiliki perangkat lunak (Gambar 1).

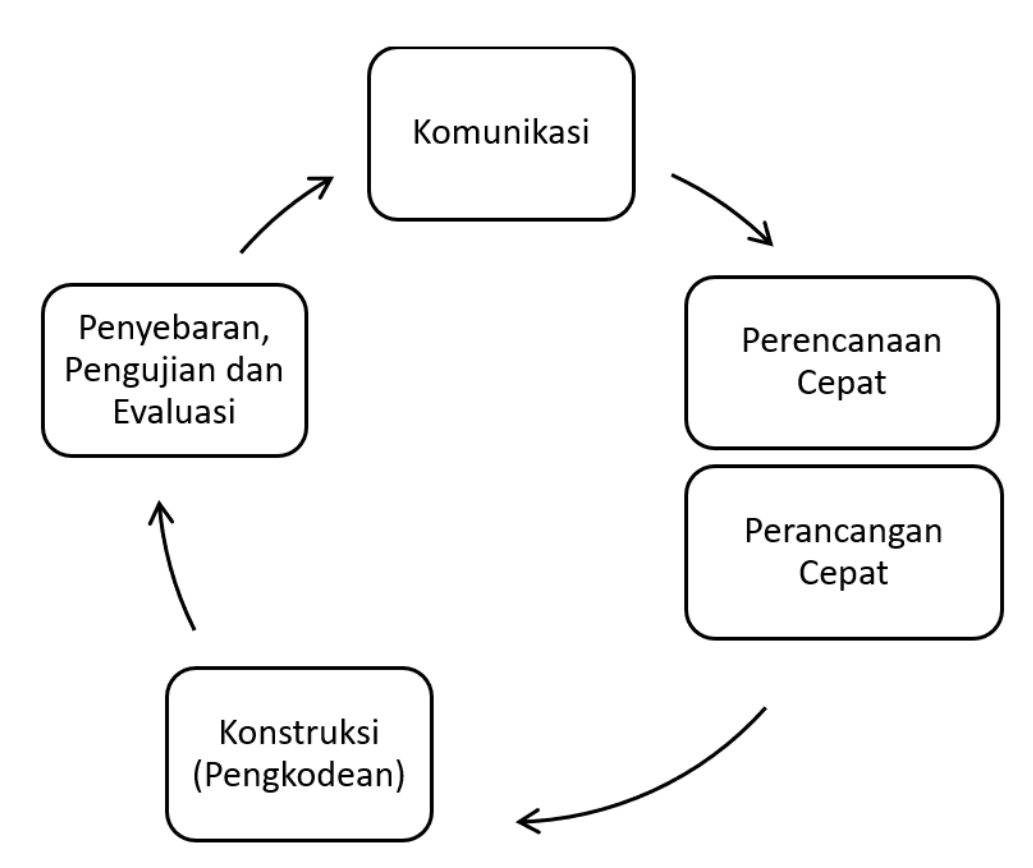

Gambar 1 Tahap Pengembangan Sistem dengan Pendekatan *Prototyping* (Pressman, R. 2010)

## **Komunikasi**

Tahapan pertama dalam pengembangan prototipe ini adalah komunikasi dengan Dr. Ir. Baba Barus, M.Sc. selaku pakar pengelolaan lahan dari Departemen Ilmu Tanah dan Sumberdaya Lahan IPB. Fungsi kegiatan ini adalah menentukan tujuan pengembangan sistem dan analisis kebutuhan sistem.

## **Perencanaan Cepat**

Pada tahap kedua ini dilakukan perencanaan arsitektur dan desain sistem menggunakan *Unified Modelling Languange* (UML) yang menerapkan pendekatan berbasis objek. Tahap ini menghasilkan *use case diagram* dan *activity diagram*.

## **Perancangan Cepat**

Selanjutnya adalah membuat representasi dari aspek-aspek sistem yang dapat dilihat oleh penguna, hasilnya berupa antarmuka sederhana dan dilakukan dalam waktu singkat. *Modelling quick design* pada kegiatan ini dilakukan menggunakan perangkat lunak Figma.

### **Konstruksi (Pengkodean)**

Berdasarkan hasil perancangan cepat sebelumnya, pada tahap kontruksi dilakukan pembuatan *working prototype* menggunakan bahasa pemrograman Kotlin. Pengkodean dikerjakan dalam lingkungan pengembangan terpadu (*Integrated Development Environment* – IDE) Android Studio.

### **Penyebaran, Pengujian, dan Evaluasi**

Tahap kelima adalah menyebarkan aplikasi yang sudah dihasilkan dan kemudian dilakukan pengujian oleh pengguna. Pengujian bertujuan memastikan fungsi-fungsi dalam sistem berjalan sesuai dengan kebutuhan pengguna sebagaimana ditentukan pada tahap pertama. Jika pengguna merasa aplikasi belum memenuhi kebutuhannya maka dimungkinkan memulai kembali iterasi dari tahap pertama.

# **HASIL DAN PEMBAHASAN**

Aplikasi yang dikembangkan merupakan bentuk dari sistem informasi geografis berbasis mobile (*mobile GIS*) pada perangkat Android yang menyajikan kandungan hara untuk lokasi tertentu.

### **Iterasi Pertama**

1. Komunikasi – Iterasi Pertama

Dari hasil komunikasi dengan Dr. Ir. Baba Barus, M.Sc., disimpulkan secara umum aplikasi ini menjadi bagian dari sebuah sistem yang menyimpan peta hara tanah dalam format poligon untuk sebagian wilayah di Jawa Barat. Peta tersebut disiapkan oleh tim Departemen Ilmu Tanah dan Sumberdaya Lahan IPB berdasarkan peta tanah dari Balai Besar Sumber Daya Lahan dan Pertanian serta hasil survei lapang. Sebagai versi awal dari aplikasi, maka fokus tahap ini adalah mencari bentuk antarmuka yang sesuai dengan kebutuhan dan karakteristik pengguna. Skenario awal adalah petani sebagai pengguna tidak memerlukan akses internet untuk dapat melihat informasi hara lahan. Namun, petani memerlukan akses untuk dapat melakukan pencarian lokasi dan pembacaan lokasi GPS. Daftar kebutuhan berdasarkan hasil komunikasi dirangkum dalam *user story* pada Tabel 1.

2. Perencanaan Cepat – Iterasi Pertama

Perencanaan cepat dilakukan dengan menganalisis kebutuhan dan merancang desain sistem menggunakan pendekatan berbasis objek. Data peta hara diperoleh dalam format shapefile (SHP) yang terdiri dari 191 poligon dan atribut hara K\_rata2, pH\_rata2, N\_rata2, dan P\_rata2. Visualisasi sebaran atribut hara dapat dilihat menggunakan QuantumGIS (Gambar 2). Penentuan warna dilakukan berdasarkan rentang nilai tertentu sesuai dengan petunjuk teknis analisis tanah oleh Balittanah (2009). Setiap unsur memiliki rentang nilai yang berbeda pada masing-masing kategori. Unsur hara N, P, dan K dibagi menjadi lima kategori (Tabel 2), sedangkan pH dibagi menjadi enam kategori (Tabel 3). File SHP tersebut kemudian dikonversi menjadi file GeoJSON melalui https://mapshaper.org/, dan disimpan di dalam folder lokal. Tahap ini juga menghasilkan *use case diagram* (Gambar 3) dan *activity diagram* (Gambar 4).

Tabel 1 *User story*

| No             | <b>User Story</b>                                                                                               | Task                                                                                                    |  |  |
|----------------|----------------------------------------------------------------------------------------------------|----------------------------------------------------------------------------------------------------|--|--|
| 1              | Sebagai petani saya ingin mengetahui kandungan<br>unsur hara lahan di lokasi tertentu.                          | Melihat informasi kanduangan hara N, P, dan K<br>serta pH di lokasi tertentu.                                                                                                    |  |  |
| $\overline{2}$ | Sebagai petani saya ingin mengetahui sebaran hara<br>N, P, dan K di sekitar wilayah tertentu.                   | Menampilkan peta sebaran hara lahan di sekitar<br>wilayah tertentu dalam bentuk poligon dengan<br>warna yang berbeda berdasarkan kanduangan hara<br>lahan dengan rentang tertentu. |  |  |
| 3              | Sebagai petani saya ingin melakukan pencarian<br>lokasi berdasarkan nama lokasi.                                | Melihat titik lokasi yang dicari dan informasi<br>kandungan hara di lokasi tersebut.                                                                                               |  |  |
| $\overline{4}$ | Sebagai petani saya ingin mengetahui kandungan<br>unsur hara lahan di lokasi saya saat ini.                     | Melihat titik lokasi dan informasi kandungan hara<br>di lokasi pengguna berada.                                                                                                    |  |  |
| $\overline{5}$ | Sebagai petani saya ingin mengembalikan tampilan<br>peta seperti semula.                                        | Menghapus format yang ditambahkan pada peta<br>dan menampilkan antarmuka peta seperti semula                                                                                       |  |  |
| 6              | Sebagai petani saya ingin mengetahi lebih banyak<br>tentang aplikasi and fitur yang disediakan.                 | Menampilkan deskripsi singkat mengenai aplikasi<br>beserta Frequently Ask Questions (FAQ).                                                                                         |  |  |
| 7              | Sebagai petani saya ingin mengetahui makna dari<br>beberapa istilah penting yang ditampilkan dalam<br>aplikasi. | Menampilkan daftar istilah penting dalam aplikasi.                                                                                                    |  |  |
|                | Sebagai netani saya ingn melakukan autentikasi                                                                  | Mendaftarkan dan masuk ke akun terlebih dahulu.                                                                                                    |  |  |

8 Sebagai petani saya ingn melakukan autentikasi terlebih dahulu untuk dapat masuk ke dalam sistem. Mendaftarkan dan masuk ke akun terlebih dahulu untuk dapat menggunakan fitur utama aplikasi.

Tabel 2 Informasi Sebaran Kandungan Unsur Hara Nitrogen (N), Phospor (P) dan Kalium (K)

|               | Unsur     |         |         |                               |
|---------------|-----------|---------|---------|-------------------------------|
| Kategori      | N         | D       |         | Warna $(R, G, B)$             |
| Sangat Rendah | <10       | <15     | <10     | Merah $(183,0,0)$             |
| Rendah        | $10-20$   | $15-20$ | $10-20$ | Merah Kecokelatan (212,50,1)  |
| Sedang        | $21 - 50$ | $21-40$ | $21-40$ | Cokelat (170,82,0)            |
| Tinggi        | 51-75     | $41-60$ | 41-60   | Hijau Kecokelatan (102,102,2) |
| Sangat Tinggi | >75       | >60     | >60     | $H$ ijau $(0, 155, 0)$        |

| Warna $(R, G, B)$                        |  |  |  |  |
|------------------------------------------|--|--|--|--|
| Merah $(204, 0, 1)$<br>< 4.5             |  |  |  |  |
| $4,5-5,5$ Orange (255, 102, 0)           |  |  |  |  |
| $5,6-6,5$ Kuning (255, 204, 102)         |  |  |  |  |
| 6,6 - 7,5 Kuning Kehijauan (205, 204, 0) |  |  |  |  |
| Hijau (52, 176, 45)<br>$7.6 - 8.5$       |  |  |  |  |
| Biru (8, 68, 146)<br>> 8.5               |  |  |  |  |
|                                          |  |  |  |  |

Tabel 3 Informasi Sebaran Kandungan pH

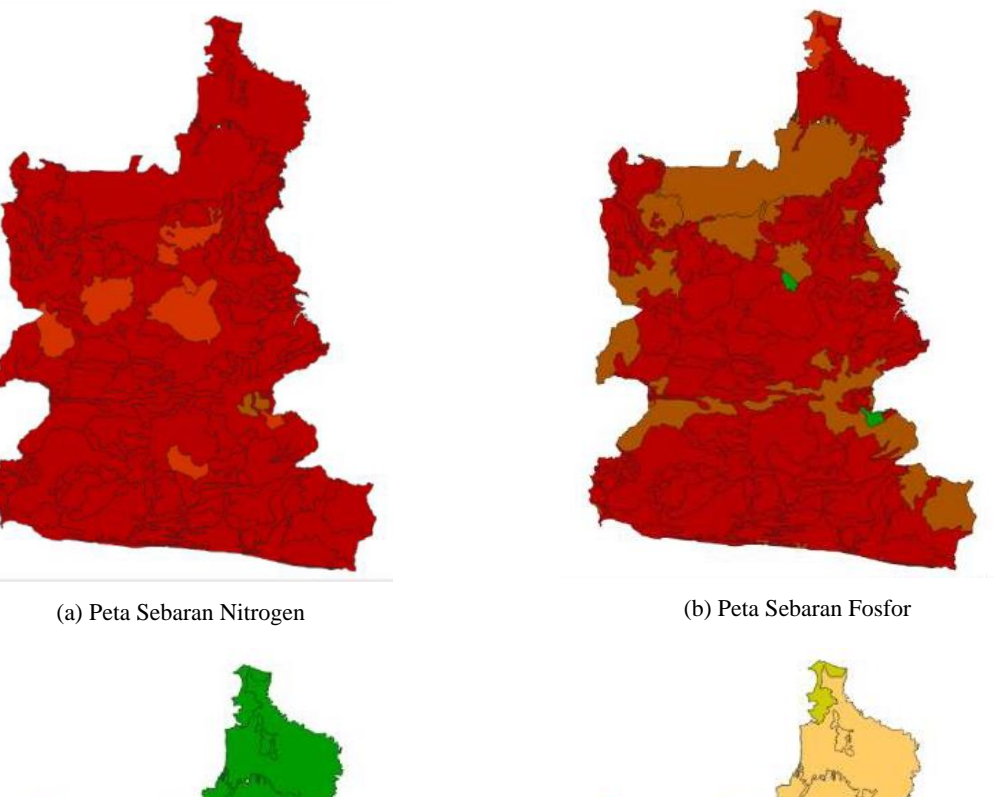

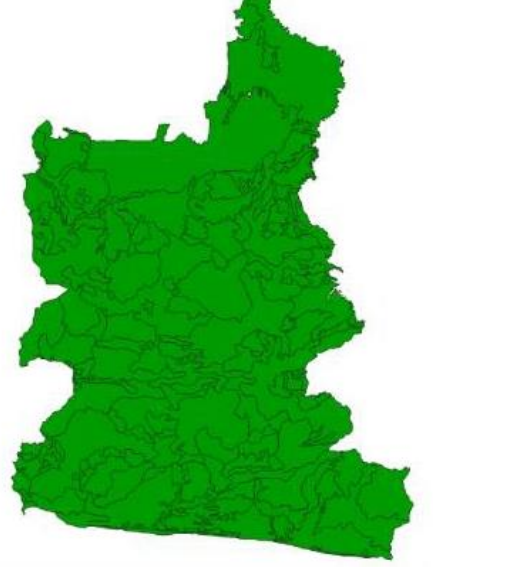

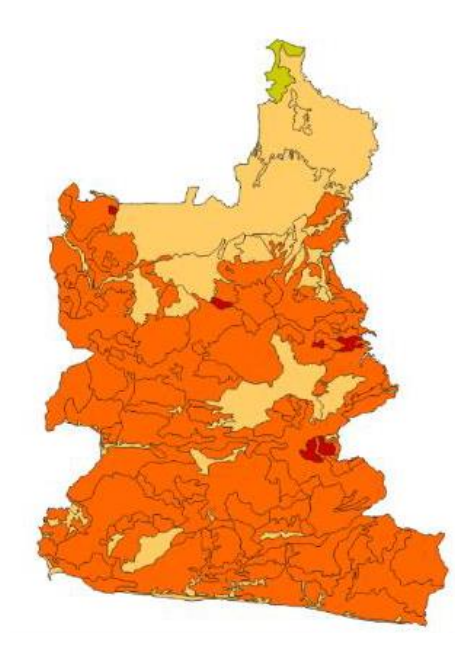

(c) Peta Sebaran Kalium (d) Peta Sebaran pH Gambar 2 Visualisasi unsur hara dalam QuantumGIS

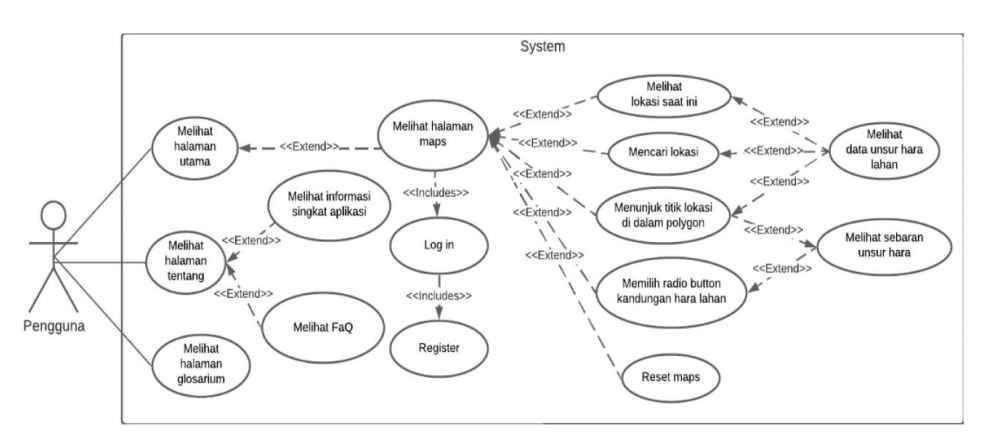

Gambar 3 *Usecase Diagram* – Iterasi Pertama

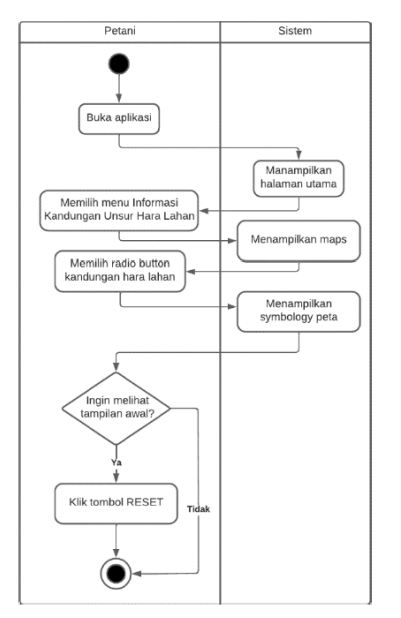

Gambar 4 Activity Diagram melihat sebaran unsur hara lahan

Berdasarkan *use case diagram* di atas, pengguna yang merupakan petani dapat melihat halaman utama, halaman tentang, dan halaman glosarium. Pengguna dapat mengakses fitur utama yaitu Informasi Kandungan Hara Lahan hanya jika pengguna sudah melakukan pendaftaran akun dan masuk akun terlebih dahulu. Informasi kandungan hara lahan ditampilkan dalam bentuk peta (*maps*), dimana pengguna dapat melihat data unsur hara lahan di lokasi saat ini, di lokasi yang dicari, dan di titik lokasi yang ditunjuk di dalam poligon. Selain itu, pengguna dapat melihat sebaran unsur hara lahan dengan memilih *radio button* berdasarkan jenis hara yang ingin ditampilkan sebarannya. Pengguna juga dapat melakukan *reset maps* yang mengembalikan tampilan *maps* seperti tampilan awal, yaitu antarmuka *maps* yang menampilkan poligon.

#### 3. Perancangan Cepat - Iterasi Pertama

Tahap ini berfokus pada pemodelan desain sistem menggunakan *platform* https://www.figma.com/ dimana penempatan komponen diilustrasikan dalam bentuk *wireframe*. Hasilnya berupa *high-fidelity design* yang dapat dilihat pada Gambar 5. Sistem ini dilengkapi dengan 2 menu tambahan pada menu navigasi, yaitu menu Tentang dan Glosarium. Menu Tentang menampilkan deskripsi singkat aplikasi dan *Frequently Ask Question (FAQ)*. Menu Glosarium mengarahkan pengguna ke halaman glosarium yang berisi informasi singkat mengenai beberapa istilah yang diharapkan dapat menambah pemahaman pengguna. Pengguna dapat mengakses tombol untuk keluar dari akun dengan memilih ikon titik tiga di option menu bagian kanan.

Fitur utama dari sistem ini adalah Informasi Kandungan Unsur Hara Lahan yang dapat diakses dari Halaman Utama. Fitur ini menampilkan peta yang disertai dengan beberapa tombol untuk membantu pengguna melakukan interaksi dengan peta. Tombol *radio button* yang terdiri atas N, P, K, dan pH digunakan untuk menampilkan sebaran hara berdasarkan *radio button* jenis hara yang dipilih. Ikon Location di bawah *action bar*sebagai tombol yang mengarahkan pengguna dengan memperbesar layar ke lokasi pengguna saat ini di *maps*. Ikon titik tiga atas akan menampilkan pilihan berbagai tipe *maps* jika diklik. Ikon pencarian sebagai tombol pencarian untuk membantu pengguna menemukan lokasi pada *maps*. Selain itu, tombol Reset yang terletak di bagian kanan bawah digunakan untuk mengembalikan tampilan poligon seperti semula.

#### 4. Konstruksi - Iterasi Pertama

Pada iterasi pertama ini, dilakukan parsing JSON dari data lokal yang sudah disimpan dalam folder assets. Saat *parsing,* dilakukan *try-catch exception handling*, dimana sistem akan membaca dan menampilkan datanya, serta menghindari terjadinya *crash*. Untuk menampilkan peta digunakan Google Maps API versi gratis yang memungkinkan 28,500 maploads per bulan (https://mapsplatform.google.com/pricing/), masih sangat cukup untuk kegiatan pengembangan prototipe ini. Aplikasi akan dapat membaca beberapa tipe peta yang didukung oleh Google Maps yaitu *default, satellite, terrain,* dan *hybrid*. Arsitektur sistem yang dicoba pada pembangunan prototipe ini dapat dilihat pada Gambar 6.

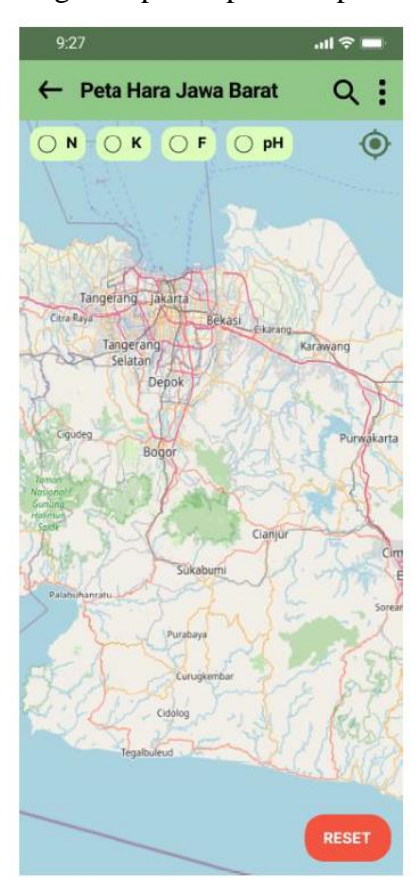

Gambar 5 Hasil perancangan cepat halaman informasi kandungan unsur hara

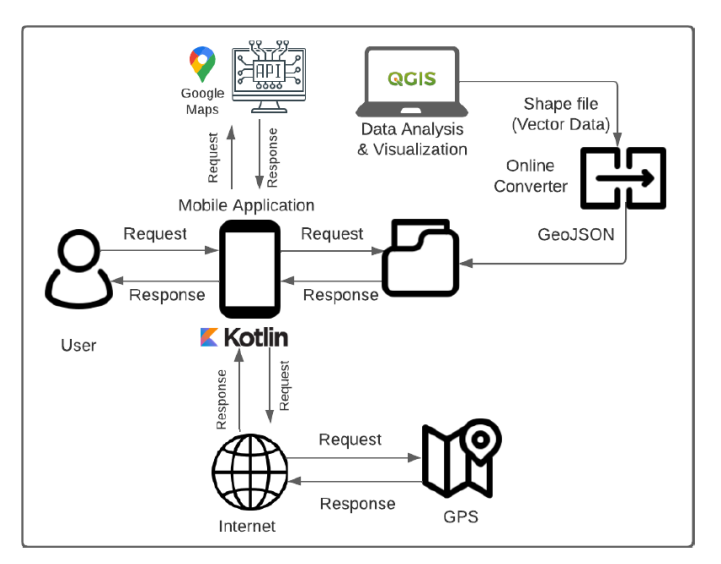

Gambar 6 Arsitektur Sistem

Saat pengguna membuka fitur Informasi Kandungan Unsur Hara Lahan, sistem akan memanggil fungsi moveCamera yang memfokuskan layar ke tengah area yang dicakup oleh peta hara. Gambar 7 memperlihatkan tampilan *default*, yang menampilkan poligon hara dengan warna transparan, serta menghapus *check* pada *radio button* jika sudah dipilih sebelumnya. Tampilan *default* ini muncul saat pengguna pertama kali membuka halaman maps dan setelah pengguna menekan tombol RESET.

Pengguna dapat melakukan interaksi pada peta hara dengan menunjuk titik di dalam wilayah poligon yang ingin diketahui informasinya, sehingga akan muncul *marker* sebagai penanda lokasi di tengah wilayah poligon tersebut. Gambar 8 mempelihatkan Info Window yang terdiri atas bagian Title (menampilkan nama objek) dan Snippet (menampilkan informasi unsur hara). Sebaran hara dapat dilihat dengan memilih jenis unsur hara yang ingin dilihat sebarannya pada *radio button*. Sebaran hara direpresentasikan dengan warna poligon yang berbeda untuk masing-masing kategori berdasarkan jumlah kandungan hara yang dimiliki (Gambar 9).

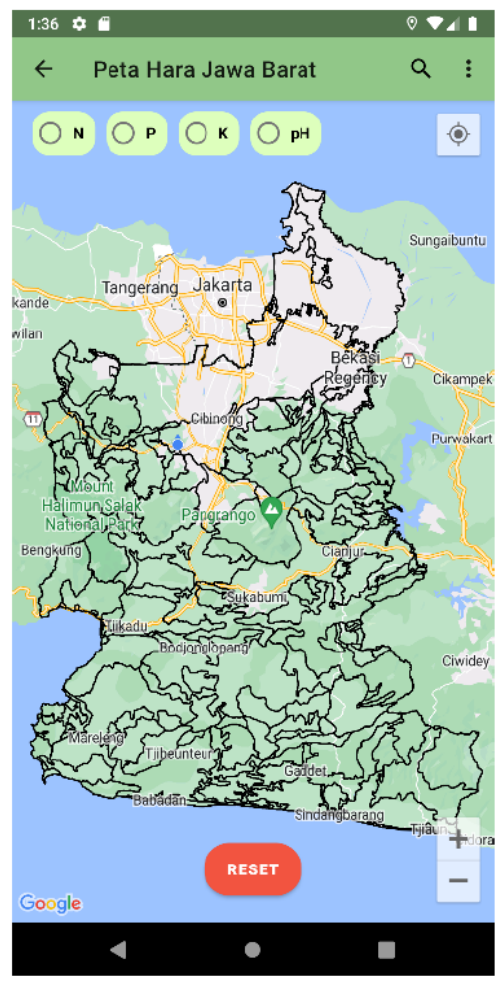

Gambar 7 Tampilan *default* antarmuka peta hara Gambar 8. Info Window infomasi kandungan hara

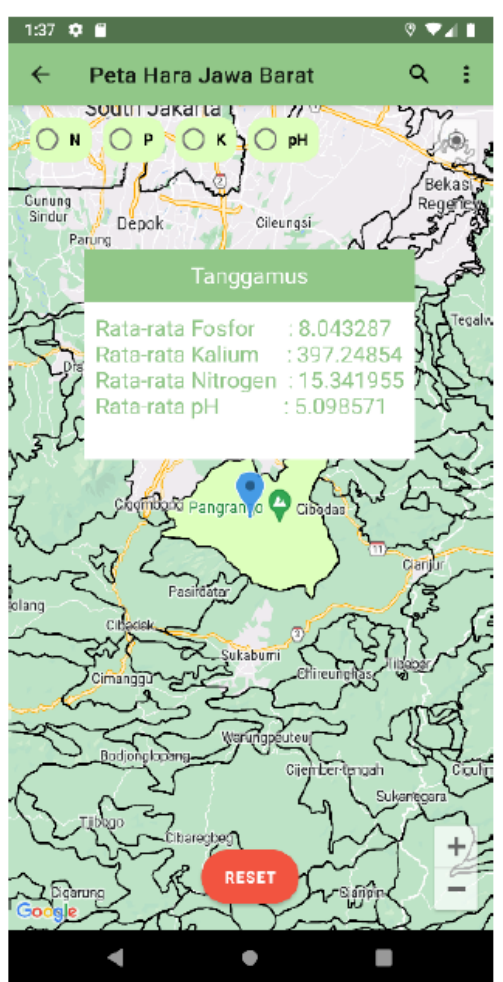

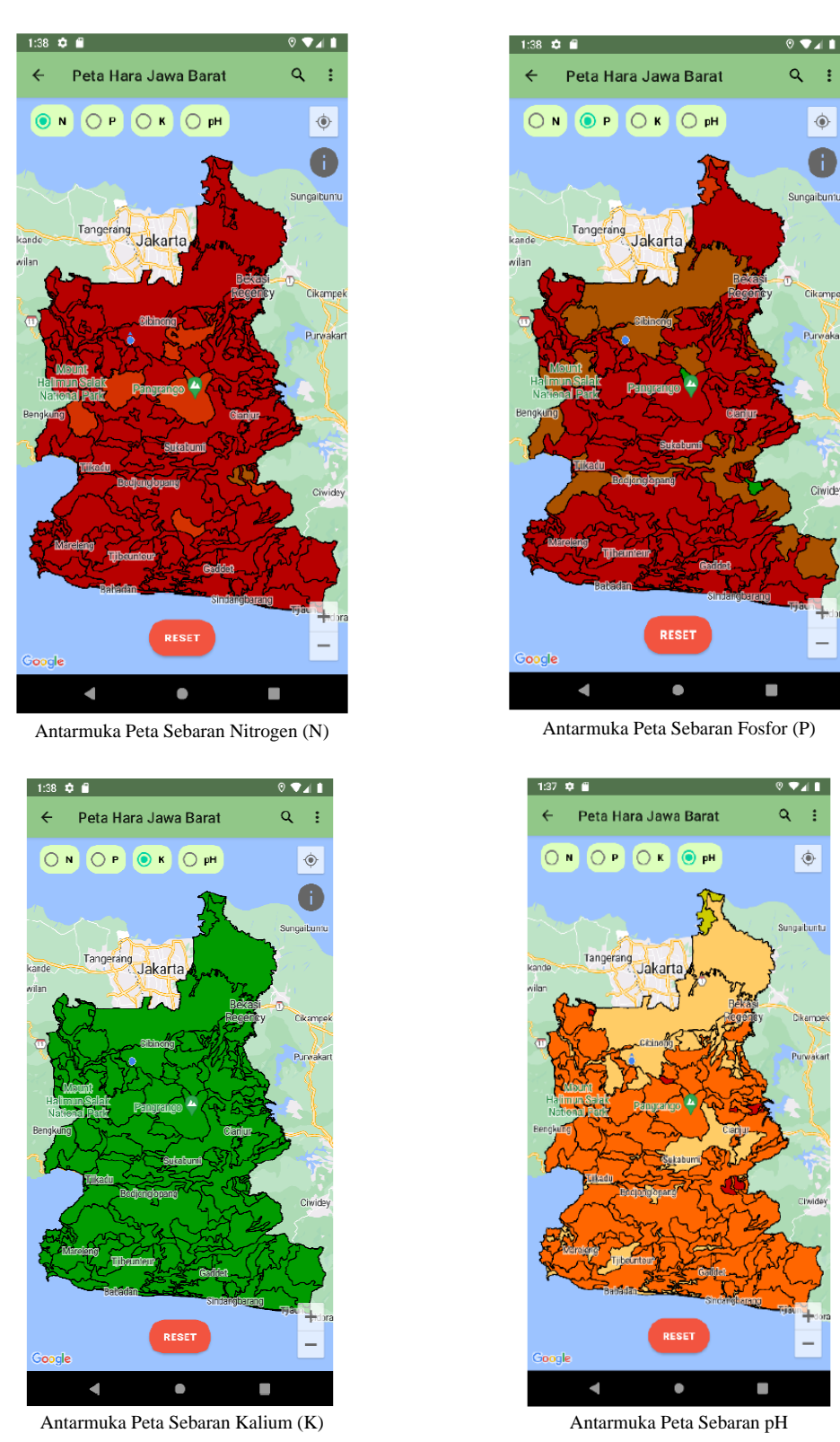

Gambar 9 Antarmuka peta sebaran hara

Halaman Tentang menampilkan informasi singkat mengenai aplikasi dan FAQ disajikan pada Gambar 10. Informasi singkat tentang aplikasi ditampilkan dalam bentuk paragraf, sementara FaQ merupakan daftar pertanyaan beserta jawabannya yang ditampilkan dengan mengimplementasikan *ExpandableListView*. Pengguna hanya dapat melihat daftar pertanyaan yang disediakan dan harus memilih pertanyaannya untuk dapat melihat jawaban di bawah pertanyaan tersebut.

Halaman Glosarium menampilkan penjelasan mengenai beberapa istilah yang terdapat di aplikasi, terutama pada halaman informasi kandungan hara lahan. Data ditampilkan dari folder lokal di dalam aplikasi dengan mengimplementasikan *Guideline* sebagai pemisah antara huruf, nama istilah beserta penjelasannya (Gambar 11).

| $12.26$ $\overline{x}$ $\overline{u}$<br>. .                                                                                                    |  |
|----------------------------------------------------------------------------------------------------|--|
| Tentang                                                                                                    |  |
| Apa itu SAFRONS?                                                                                                    |  |
| Fertilizer<br>Agriculture<br>Smart<br>and<br>Recommendation System (SAFRONS)<br>platform<br>adalah<br>khusus<br>vang<br>IPB<br>dikembangkan oleh mahasiswa<br>University dalam melaksanakan tugas<br>untuk mengetahui<br>informasi<br>akhir<br>kandungan unsur hara lahan dan<br>rekomendasi pemupukan yang tepat agar<br>dapat menghasilkan komoditas tanaman<br>pertanian vang optimal. |  |
| FaQ                                                                                                    |  |
| Apa itu SAFRONS?<br>SAFRONS hadir sebagai solusi bagi petani<br>untuk membantu menyelesaikan permasalahan<br>kesesuaian lahan dengan menyajikan data unsur<br>hara lahan dan rekomendasi pemupukan vang<br>tepat sesuai dengan kandungan unsur hara                                                                                                    |  |
| lahan. Pada pengembangangan tahap pertama.<br>aplikasi berfokus pada fitur penvediaan informasi                                                                                                    |  |
| kandungan unsur hara lahan, vaitu Natrium,<br>Kalium, Fosfor, dan kadar pH lahan di lokasi<br>tertentu di Jawa Barat.                                                                                                    |  |
| Apa tujuan SAFRONS?                                                                                                    |  |
| Siapa yang mengembangkan SAFRONS?                                                                                                    |  |
| 2<br>A<br>Beranda<br>Glosarium<br>Tentong                                                                                                    |  |
| ٠                                                                                                    |  |

Gambar 10 Hasil implementasi Halaman Tentang Gambar 11 Hasil implementasi Halaman Glosarium

### 5. Penyebaran, Pengujian dan Evaluasi - Iterasi Pertama

Program hasil pengkodean dikompilasi dan ditampilkan menggunakan emulator dan perangkat Android. Pengujian dengan metode *blackbox* menunjukkan fitur utama sudah memenuhi kebutuhan pengguna. Namun, masih terdapat beberapa perbaikan dan fitur tambahan. Oleh karena itu, pengembangan dilanjutkan dengan melakukan iterasi kedua.

### **Iterasi Kedua**

1. Komunikasi – Iterasi Kedua

Berdasarkan evaluasi saat iterasi pertama, pengguna merasa perlu adanya (i) *pop-up* keterangan warna pada fitur sebaran unsur hara dan (ii) penambahan petunjuk penggunaan fitur informasi kandungan lahan hara. *User story* iterasi kedua diperlihatkan pada Tabel 4.

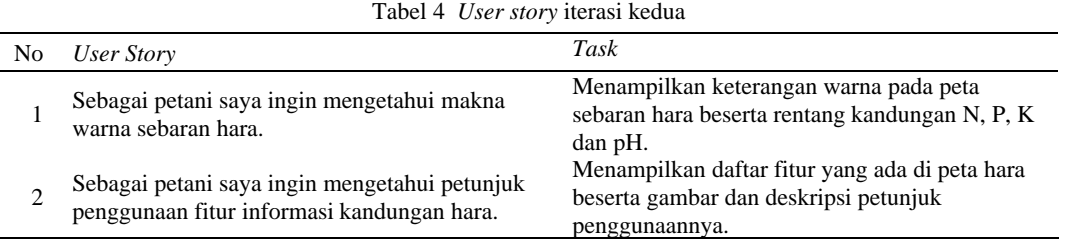

## 2. Perencanaan Cepat – Iterasi Kedua

Berdasarkan *use case diagram* (Gambar 12), dilakukan penambahan dua aktivitas. Pengguna harus melakukan autentikasi terlebih dahulu untuk dapat mengakses petunjuk penggunaan aplikasi. Tahapan ini juga menghasilkan *activity diagram* seperi pada Gambar 13.

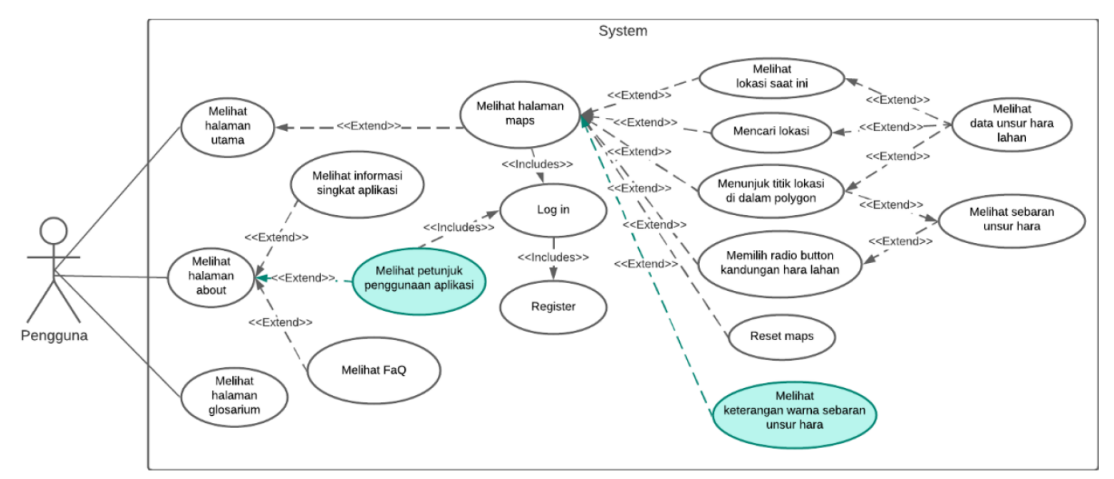

Gambar 12 *Use case diagram* iterasi kedua

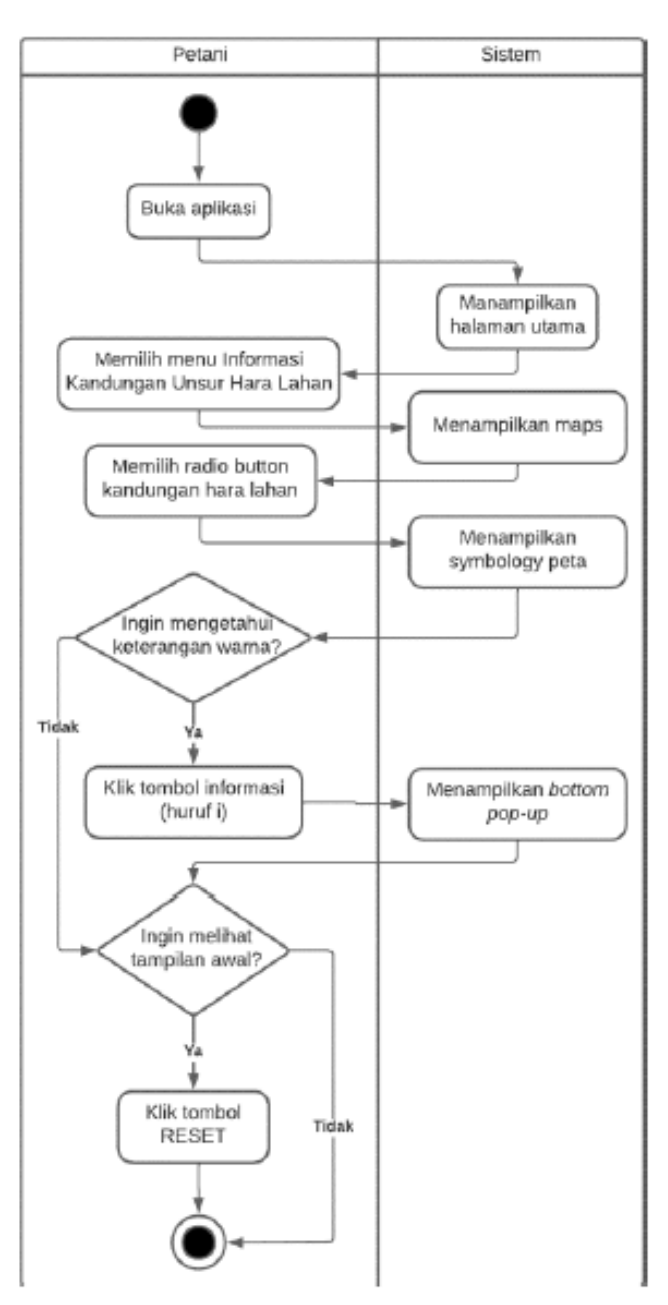

Gambar 13 *Activity Diagram* melihat keterangan sebaran unsur hara

### 3. Perancangan Cepat - Iterasi Kedua

Perancangan cepat dilakukan dengan mengembangkan desain sistem untuk kedua fitur tambahan sesuai dengan pemodelan pada tahap sebelumnya. Pada tahap ini dilakukan perbaikan beberapa tampilan desain agar lebih proporsional dan responsif. Halaman keterangan warna dibuat dalam bentuk *bottom pop-up* dengan tampilan yang informatif (Gambar 14). Sementara itu, tampilan halaman petunjuk informasi hara dibuat dalam bentuk *listview* yang berisi petunjuk penggunaan fitur yang terdapat dalam halaman Informasi Kandungan Unsur Hara Lahan (Gambar 15).

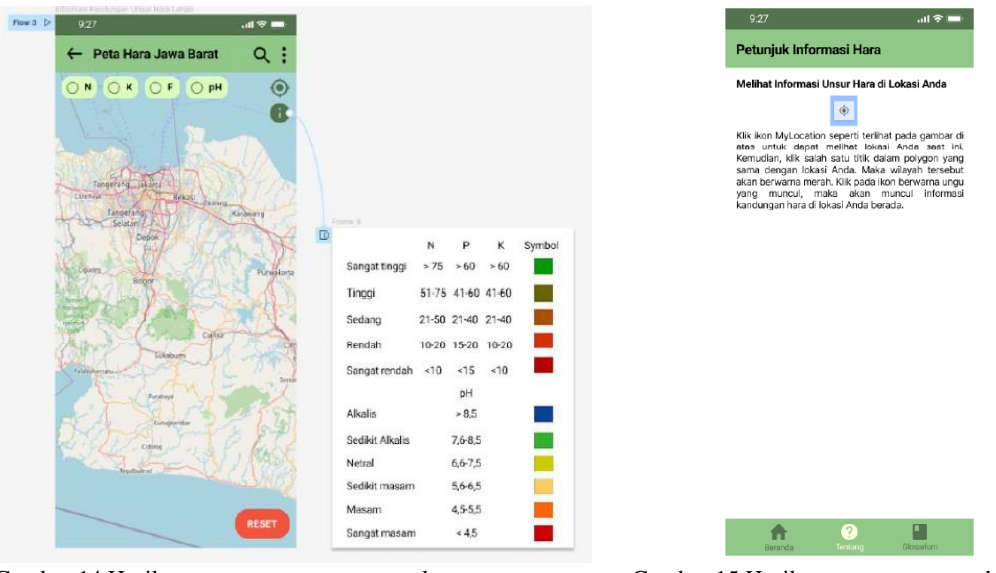

Gambar 14 Hasil perancangan cepat pop-up keterangan warna Gambar 15 Hasil perancangan cepat halaman

Petunjuk Informasi Hara

4. Konstruksi - Iterasi Kedua

Konstruksi sistem dilakukan dengan mengembangkan aktivitas tambahan yang telah dirancang pada tahap sebelumnya. Aktivitas melihat keterangan warna sebaran unsur hara ditampilkan dalam bentuk *bottom pop-up*. Tingkat kandungan unsur hara N, P, dan K dibagi menjadi lima kategori, yaitu sangat rendah, rendah, sedang, tinggi, dan sangat tinggi yang direpresentasikan dengan warna yang berbeda, yaitu merah, merah kecokelatan, cokelat, hijau kecokelatan, dan hijau. Sementara itu, tingkat kandungan pH dibagi menjadi enam kategori, yaitu sangat asam, asam, sedikit asam, netral, sedikit alkalis, dan alkalis yang direpresentasikan dengan warna yang berbeda, yaitu merah, oranye, kuning, kuning kehijauan, hijau, dan biru. Hasil implementasi informasi sebaran hara dapat dilihat pada Gambar 16.

Halaman Tentang yang sebelumnya hanya menampilkan informasi singkat mengenai aplikasi dan FAQ, diberikan penambahan fitur yaitu petunjuk informasi hara. Pada tahap ini, bagian Informasi dan FAQ dipisah menjadi dua *tab*. *Tab* layout dibuat dengan ViewPager2 agar pengguna dapat berpindah antar *tab* dengan cara *swipe* ke kiri/kanan halaman Tentang, tanpa memilih menu *tab*-nya. Antarmuka halaman FAQ dapat dilihat pada Gambar 17.

Fitur petunjuk informasi hara dapat diakses dari halaman Tentang, *tab* Information. Halaman Petunjuk Informasi Hara menampilkan data yang disimpan di lokal dalam bentuk *string-array* dan ditampilkan ke antarmuka menggunakan *recycleview* (Gambar 18).

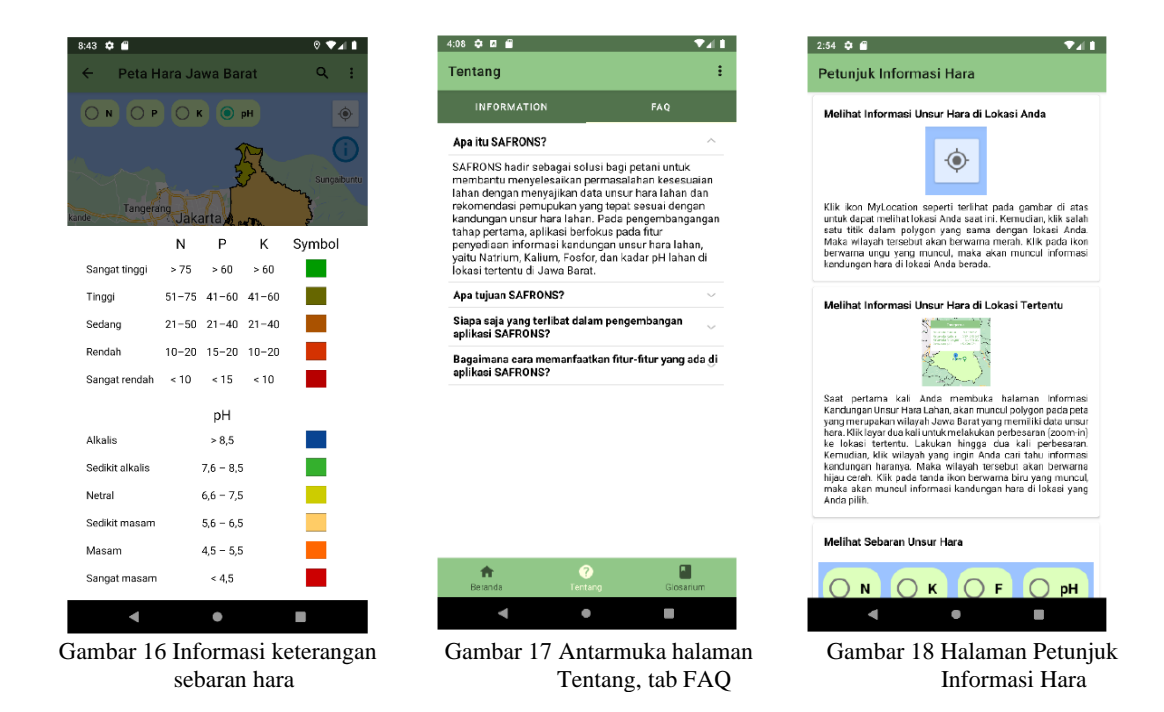

5. Penyebaran, Pengujian, dan Evaluasi - Iterasi Kedua

Program hasil pengkodean dikompilasi dan ditampilkan menggunakan *emulator* dan perangkat Android dalam bentuk Android Package (APK). Berdasarkan hasil pengujian, sistem sudah memenuhi kebutuhan dalam menyediakan informasi kandungan unsur hara lahan.

# **SIMPULAN**

Pengembangan sistem informasi kandungan hara lahan ini merupakan pengembangan tahap awal. Sistem dikembangkan menggunakan metode *prototyping* dengan dua iterasi. Aplikasi ini memiliki fitur utama berupa *maps* yang menampilkan data dan sebaran kandungan unsur hara lahan di lokasi tertentu di Jawa Barat. Sistem yang dikembangkan dilengkapi dengan petunjuk penggunaan fitur dan glosarium untuk membantu pengguna dalam menggunakan aplikasi dan memahami istilah penting yang terdapat di dalam aplikasi. Pengujian aplikasi dilakukan dengan metode *black box testing* dan menghasilkan keputusan bahwa sistem yang dikembangkan sudah memenuhi kebutuhan pengguna.

Aplikasi ini menerapkan fitur pencarian lokasi yang masih menggunakan data lokasi di dunia, sementara data unsur hara yang tersedia terbatas pada beberapa wilayah di Jawa Barat. Selain itu, sistem ini hanya mendukung pencarian lokasi berdasarkan *query* nama lokasi. Saran untuk kegiatan selanjutnya adalah fitur pencarian lokasi dapat diimplementasikan dengan wilayah yang lebih spesifik dan pencarian lokasi dapat dilakukan berdasarkan *query* jumlah kandungan hara lahan. Selain itu, diharapkan sistem selanjutnya dapat mengimplementasikan peta sebaran hara berdasarkan wilayah administrasi.

# **UCAPAN TERIMA KASIH**

Terima kasih diucapkan kepada Departemen Ilmu Tanah dan Sumberdaya Lahan IPB melalui TIM Program Matching Fund 2021 dengan judul kegiatan "Pengembangan Pelayanan Dijital Petani Hortikultura Indonesia dengan Penguatan Komponen Pemupukan (Smartferti) dalam Apps Sipindo" dan TIM Program Matching Fund 2022 dengan judul kegiatan "Implementasi SmartFerti: Penerapan Pertanian Presisi Pemupukan menggunakan Apps Sipindo" yang telah menyuplai data untuk kegiatan ini. Terima kasih pula diucapkan kepada Direktorat Jenderal Pendidikan Tinggi, Riset, dan Teknologi – Kementerian Pendidikan, Kebudayaan, Riset, dan Teknologi yang telah memberikan dana kegiatan ini melalui platform Kedaireka.

# **DAFTAR PUSTAKA**

- Amisnaipa, A., A.D, S., Susanto, S. & Nursyamsi, D. (2016) Penentuan Metode Ekstraksi P Tanah Inceptisols untuk Tanaman Cabai (Capsicum annuum L.). *Jurnal Hortikultura; Vol 24, No 1 (2014): Maret 2014*.
- Ariyanto, D., Astika, I. W. & Radite, P. A. S. (2016) Pengembangan Metode Akuisisi Data Kandungan Unsur Hara Makro secara Spasial dengan Sensor EC dan GPS. *Jurnal Keteknikan Pertanian*, 4(1).
- BPS *Jumlah Penduduk Pertengahan Tahun (Ribu Jiwa), 2020-2022*Available online: [https://www.bps.go.id/indicator/12/1975/1/jumlah-penduduk-pertengahan](https://www.bps.go.id/indicator/12/1975/1/jumlah-penduduk-pertengahan-tahun.html)[tahun.html](https://www.bps.go.id/indicator/12/1975/1/jumlah-penduduk-pertengahan-tahun.html) [Accessed].
- BPS (2020) *Proyeksi Penduduk Indonesia 2015-2045 Hasil SUPAS 2015*, 2020. Available online:https://www.bps.go.id/publication/2018/10/19/78d24d9020026ad95c6b5965/ proyeksi-penduduk-indonesia-2015-2045-hasil-supas-2015.html [Accessed].
- BPS (2022) *Luas Penutupan Lahan Indonesia Di Dalam Dan Di Luar Kawasan Hutan Tahun 2014-2020 Menurut Kelas (Ribu Ha)*, 2022. Available online: [https://www.bps.go.id/statictable/2020/02/17/2084/luas-penutupan-lahan-indonesia](https://www.bps.go.id/statictable/2020/02/17/2084/luas-penutupan-lahan-indonesia-di-dalam-dan-di-luar-kawasan-hutan-tahun-2014-2020-menurut-kelas-ribu-ha-.html)[di-dalam-dan-di-luar-kawasan-hutan-tahun-2014-2020-menurut-kelas-ribu-ha-.html](https://www.bps.go.id/statictable/2020/02/17/2084/luas-penutupan-lahan-indonesia-di-dalam-dan-di-luar-kawasan-hutan-tahun-2014-2020-menurut-kelas-ribu-ha-.html) [Accessed].
- Chandini, Kumar, R., Kumar, R. & Prakash, O. (2019) The Impact of Chemical Fertilizers on our Environment and Ecosystem, 69-86.
- Keith, F. (2015) Accounting for growth in global agriculture. *Bio-based and Applied Economics*, 4(3).
- Ndun, A. A., Murtilaksono, K., Baskoro, D. P. T. & Hidayat, Y. (2021) Agricultural Conservation Planning on Traditional Land Management in Amarasi Barat District, East Nusa Tenggara.: Perencanaan Pertanian Konservasi pada Pengelolaan Lahan Tradisional di Kecamatan Amarasi Barat, Nusa Tenggara Timur. *Jurnal Ilmu Tanah dan Lingkungan*, 23(1), 7-17.
- Nuryani, E., Haryono, G. & Historiawati, H. (2019) Pengaruh Dosis dan Saat Pemberian Pupuk P Terhadap Hasil Tanaman Buncis (Phaseolus vulgaris, L.) Tipe Tegak. *VIGOR: Jurnal Ilmu Pertanian Tropika dan Subtropika*, 4(1).
- Pressman, R. (2010) *Software Engineering: A Practitioner's Approach 7th Edition*.
- Priandana, K., S, A. Z. & Sukarman (2016) Mobile Munsell Soil Color Chart Berbasis Android Menggunakan Histogram Ruang Citra HVC dengan Klasifikasi KNN. *Jurnal Ilmu Komputer dan Agri-Informatika*, 3(2), 93-101.
- Rachmina, D., Daryanto, A., Tambunan, M. M. & Hakim, D. B. (2013) Determinant Factors of Vegetable Farm Productiviy in Pangalengan, West Jawa, Indonesia.
- Reijntjes, C., Haverkort, B. & Waters-Bayer, A. I. C. f. L.-E.-I. a. S. A. I., PO Box 64, NL-3830 AB Leusden (Netherlands)) (1992) Farming for the future: an introduction to low-external-input and sustainable agriculture.
- Robbani, I., Trisnawati, E., Noviyanti, R., Rivaldi, A. & Utaminingrum, F. (2016) Aplikasi Mobile Scotect: Aplikasi Deteksi Warna Tanah Dengan Teknologi Citra Digital Pada Android. *Jurnal Teknologi Informasi dan Ilmu Komputer*, 3, 19.
- Safitri, L. (2020) Ketersediaan Hara Makro Pada Beberapa Sistem Manajemen Lahan Sawah Serta Produksi Tanaman Padi (Oryza sativa L.).
- Toansiba, M., Katmo, E. T. R., Krisnawati, K. & Wambrauw, Y. L. D. (2021) Pengelolaan Tanah dalam Pengetahuan Lokal dan Praktik Pertanian Berkelanjutan pada Masyarakat Arfak, Papua Barat. *Jurnal Ilmu Pertanian Indonesia*, 26(3), 370-378.
- Wiebe, K. (2003) Linking Land Quality, Agricultural Productivity, And Food Security. *United States Department of Agriculture, Economic Research Service, Agricultural Economics Reports*.